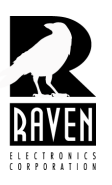

## **TECHNICAL NOTES**

TN115 Erasing the Flash Memory

## **Erasing the Flash Memory**

*Note: Erasing the flash memory works only on Blades with firmware version 3.0.9 or higher. The firmware version of your blade can be found on the test data sheet that accompanied your blade. If you are unsure of your Blade's firmware, contact Raven technical support for assistance. Before beginning this procedure, we suggest deleting the M4x registry of your computer. Please refer to tech note TN105 for instructions on how to delete the registry of an M4x Blade.* 

- 1. Power off the Blade and remove the lid by loosening the fasteners on the lid.
- 2. Toward the back right of the Blade you will see a 3-pin header. Directly to the left of this header will be the word **"Warning"** screened on the PC Board. Short the center and erase pins together using the jumper.
- 3. Power on the Blade. You should see the red/green LED lights flash on the front panel for 5-10 seconds. The LED lights will stay solid and will no longer flash indicating the process is complete.
- 4. Cycle power the Blade making sure the short was moved back to the center and normal pins. (Note if a VOIP module is installed the jumper will reside on the VOIP module.)

You may now connect to the software.

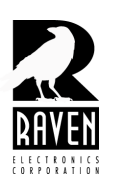

## **TECHNICAL NOTES**

TN115 Erasing the Flash Memory

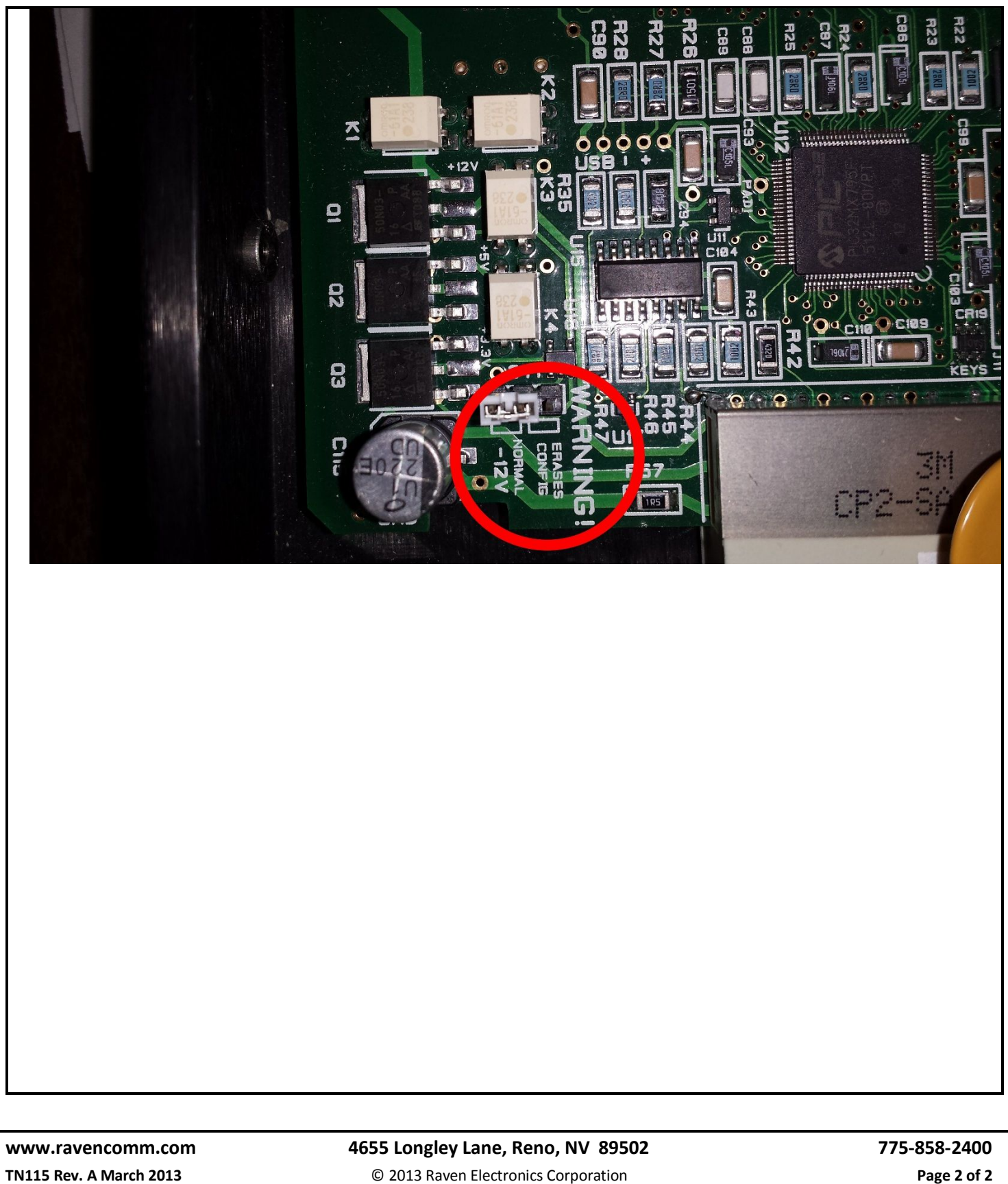